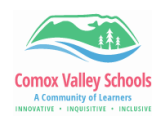

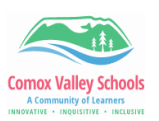

## **Using Canva Within Book Creator**

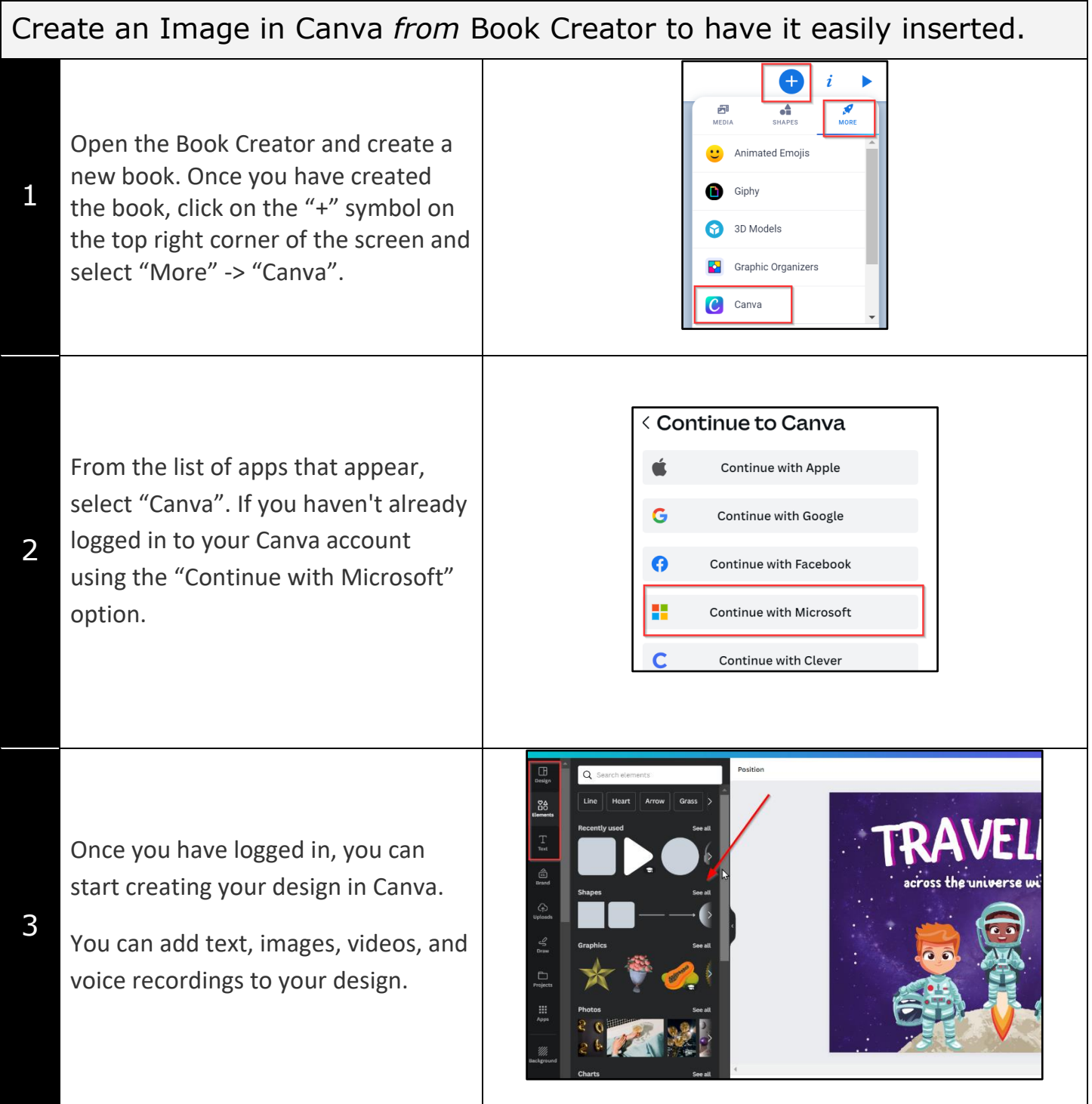

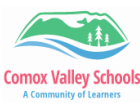

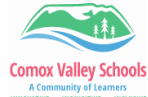

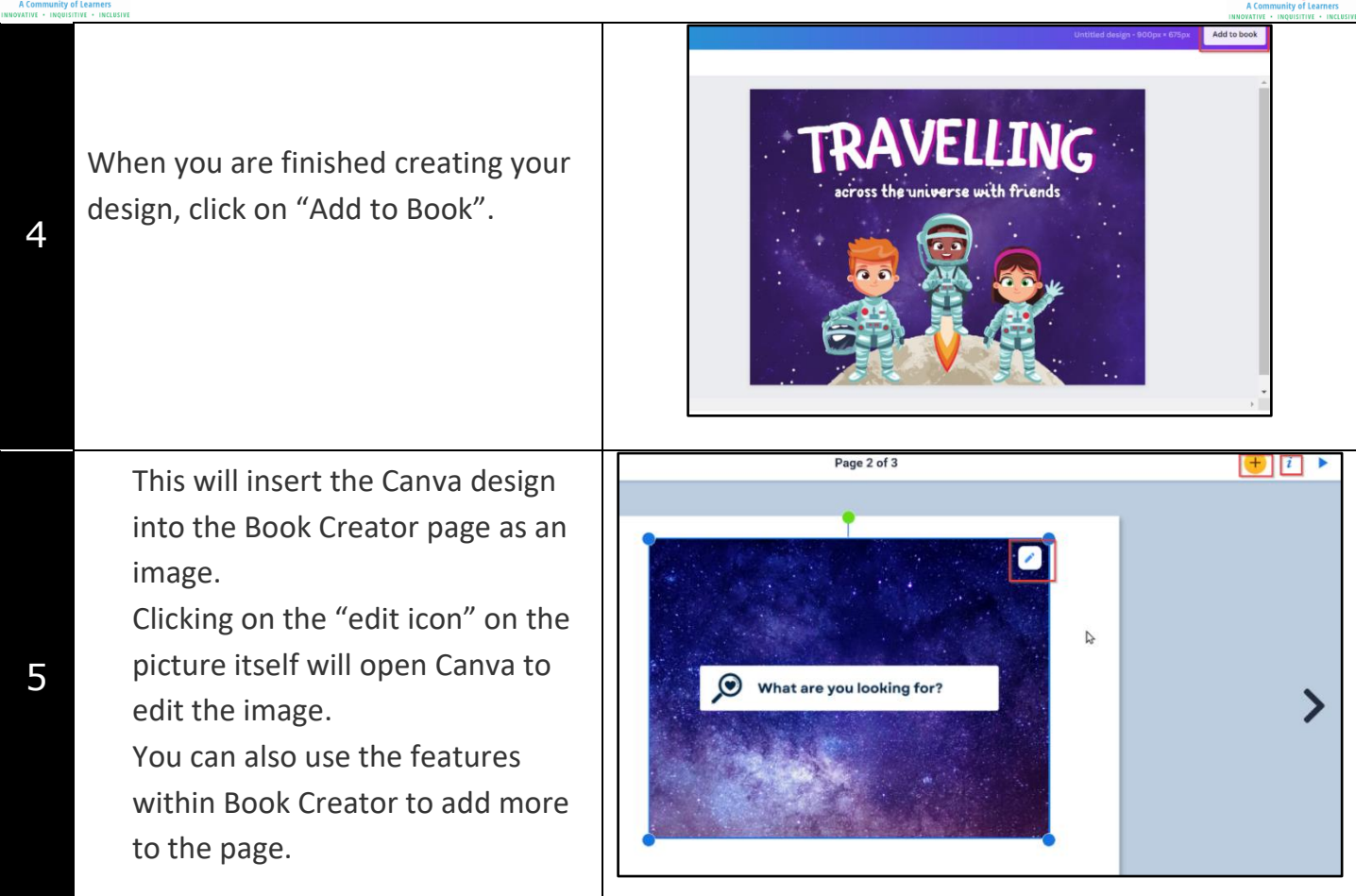

*Note: If the front cover of the book is selected when visiting the Canva app, "Book cover" designs will be displayed.*

*If the orientation of the book is landscape, templates for "elementary" level ages will be displayed.*

*If the orientatin of the book is portrait, templates for middle/high school level ages will be displayed.*

## ENABLING THE CANVA APP IN BOOK CREATOR

Click on "App" icon on main library page. Click on the "+" icon top right of the Canva App.

1

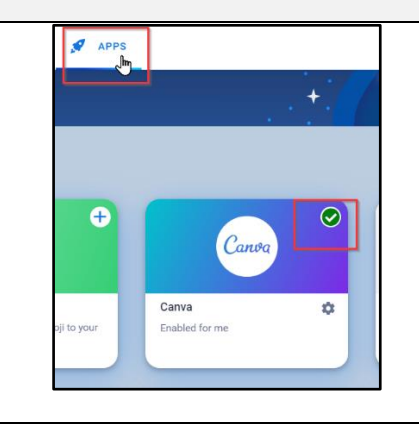

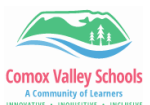

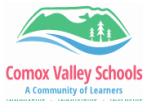

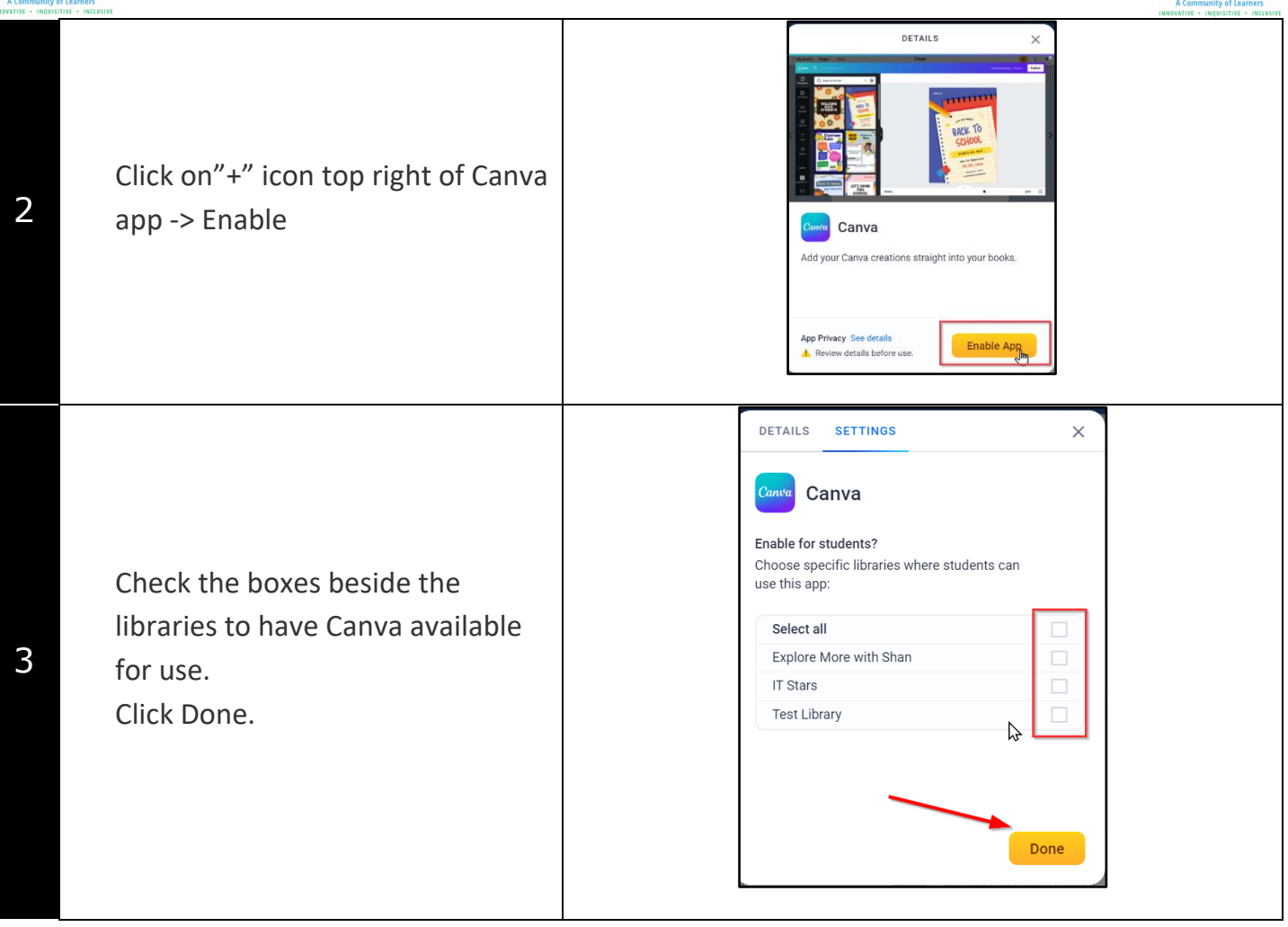